# SIAFI Sistema Integrado de<br>do Governo Federal

# **Manual do Usuário**

**Confirmar Alteração de Layout**

Data e hora de geração: 24/12/2024 09:22

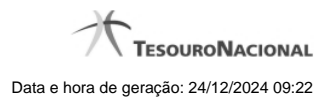

**1 - Confirmar Alteração de Layout 3**

## **1 - Confirmar Alteração de Layout**

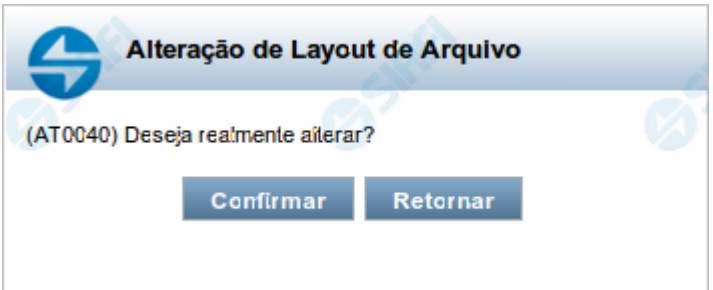

### **Confirmar Alteração de Layout**

Permite confirma a alteração de Layout de Arquivo solicitado.

#### **Botões**

**Confirmar** - Clique nesse botão para concluir a alteração de Layout de Arquivo solicitada.

**Retornar** - Clique nesse botão para desistir da alteração de Layout de Arquivo.